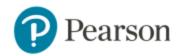

# **Student Technical Support Guide**

## **FAQ:**

These instructions will help you properly set-up your computer for a seamless user experience when accessing Pearson MyLab and Mastering.

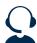

Pearson Tech Support Texting Line:

US Students: Text "Hi" to 1 (866) 264-0618

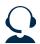

Pearson Tech Support Contact Us: <a href="https://support.pearson.com/getsupport/s/contactsupport">https://support.pearson.com/getsupport/s/contactsupport</a>

\*\* Once you fill out the required fields regarding your issue, you will receive a case number with a contact number to call \*\*

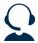

Pearson Support Website: https://support.pearson.com/getsupport/s/

#### **HOW TO TURN OFF POP-UP BLOCKERS?**

https://support.pearson.com/getsupport/s/article/Pop-Up-Blockers

#### **HOW TO DELETE CACHED FILED AND COOKIES?**

https://support.pearson.com/getsupport/s/article/Deleting-Browser-Cached-Files-and-Cookies

### **BROWSER SETTINGS** – Guided Assistance to properly set up your browser

- Firefox Recommended Settings click here
- Chrome Recommended Settings click here
- **Safari** Safari 13 and Safari 12 are not currently supported at this time with an integrated course (Canvas / Blackboard), please use an alternative browser.